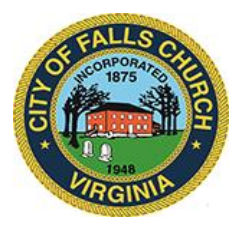

# **CITY COUNCIL APPOINTMENTS COMMITTEE MEETING AGENDA**

Thursday, November 12, 2020  $\div$  7:30 p.m.

Virtual Meeting Link: [https://teams.microsoft.com/l/meetup](https://teams.microsoft.com/l/meetup-join/19%3ameeting_N2NiZDQxMzYtZGJiNC00MmViLTgwYjItMjRhM2JlMTZjMDhm%40thread.v2/0?context=%7b%22Tid%22%3a%2273ba5b04-4ace-4ae3-a6b2-65cbc403418b%22%2c%22Oid%22%3a%2203e27cbc-fe21-4c71-a53e-8dd1bd0e3d33%22%7d)[join/19%3ameeting\\_N2NiZDQxMzYtZGJiNC00MmViLTgwYjItMjRhM2JlMTZjMDhm%40thread.v2/0?cont](https://teams.microsoft.com/l/meetup-join/19%3ameeting_N2NiZDQxMzYtZGJiNC00MmViLTgwYjItMjRhM2JlMTZjMDhm%40thread.v2/0?context=%7b%22Tid%22%3a%2273ba5b04-4ace-4ae3-a6b2-65cbc403418b%22%2c%22Oid%22%3a%2203e27cbc-fe21-4c71-a53e-8dd1bd0e3d33%22%7d) [ext=%7b%22Tid%22%3a%2273ba5b04-4ace-4ae3-a6b2-](https://teams.microsoft.com/l/meetup-join/19%3ameeting_N2NiZDQxMzYtZGJiNC00MmViLTgwYjItMjRhM2JlMTZjMDhm%40thread.v2/0?context=%7b%22Tid%22%3a%2273ba5b04-4ace-4ae3-a6b2-65cbc403418b%22%2c%22Oid%22%3a%2203e27cbc-fe21-4c71-a53e-8dd1bd0e3d33%22%7d) [65cbc403418b%22%2c%22Oid%22%3a%2203e27cbc-fe21-4c71-a53e-8dd1bd0e3d33%22%7d](https://teams.microsoft.com/l/meetup-join/19%3ameeting_N2NiZDQxMzYtZGJiNC00MmViLTgwYjItMjRhM2JlMTZjMDhm%40thread.v2/0?context=%7b%22Tid%22%3a%2273ba5b04-4ace-4ae3-a6b2-65cbc403418b%22%2c%22Oid%22%3a%2203e27cbc-fe21-4c71-a53e-8dd1bd0e3d33%22%7d) 

**NOTICE:** The meeting for which this agenda has been posted will be held pursuant to and in compliance with the Virginia Freedom of Information Act, Section 2.2-3708.2 and state and local legislation adopted to allow for continued government operation during the COVID-19 declared emergency. All participating members will be present at this meeting through electronic means. All members of the public may view this electronic meeting via the meeting link listed above and in the City's website calendar.

Public comments may be submitted to [cityclerk@fallschurchva.gov](mailto:cityclerk@fallschurchva.gov) until 5 p.m. on November 12, 2020. All comments will be provided to the Appointments Committee members and comments received by the deadline will be read during the meeting.

**PLEASE NOTE:** This meeting will be conducted using Microsoft Teams. Don't have the Teams app? You can still join a Teams meeting. **See the instructions attached to this meeting agenda.** Please email [cityclerk@fallschurchva.gov](mailto:cityclerk@fallschurchva.gov) if you need assistance with installation. During the meeting, staff will likely not be available to assist with installation.

**Current vacancies & reappointments for terms ending in November and Planning Commission and Board of Zoning Appeals terms ending in December. Board and Commission chairs invited to attend interviews.√**

### Candidate Schedule:

- 7:30 p.m. a) New Applicant: Sandra Kiersz Economic Development Authority 12/01/20 11/30/24 7:45 p.m. b) New Applicant: Matthew Quinn – Economic Development Authority – (12/01/18) – 11/30/22 (Unexpired Term)
- c) Reappointment Request: Brian Williams Economic Development Authority 12/01/20 11/30/24
- d) Reappointment Request: John Misleh Board of Zoning Appeals 01/01/21 12/31/24
- e) Reappointment Request: Peter Kien Board of Zoning Appeals 01/01/21 12/31/24
- f) Reappointment Request: Tim Stevens Planning Commission 01/01/21 12/31/24
- g) Reappointment Request: Brent Krasner Planning Commission 01/01/21 12/31/24
- h) Reappointment Request: Andy Rankin Planning Commission 01/01/21 12/31/24

## **Instructions for joining a Microsoft Teams meeting:**

Click here to watch a video [with instructions for joining a Teams meeting](https://www.microsoft.com/en-us/videoplayer/embed/RE3Oz24?pid=ocpVideo0-innerdiv-oneplayer&postJsllMsg=true&maskLevel=20&market=en-us)

#### Join a Teams meeting on a phone or tablet

- 1. Click the meeting link provided.
- 2. **Download the Teams app for your device when prompted**:
	- Type in your name.
	- Choose the audio and video settings you want.
- 3. Select **Join now**.
- 4. Depending on meeting settings, you'll get in right away, or go to a lobby where someone in the meeting can admit you.

#### Join a Teams meeting on the web or through a web browser on a phone or tablet

Don't have the Teams app? You can still join a Teams meeting.

- 1. Click or copy and paste the meeting link provided.
- 2. You have two choices:
	- **Download the Windows app**: Download the Teams app.
	- **Join on the web instead**: Join a Teams meeting on the web.
- 3. Type in your name.
- 4. Choose the audio and video settings you want.
- 5. Select **Join now**.
- 6. Depending on meeting settings, you'll get in right away, or go to a lobby where someone in the meeting can admit you.